# **Negativ-Effekt Winterbilder mit Smartphone**

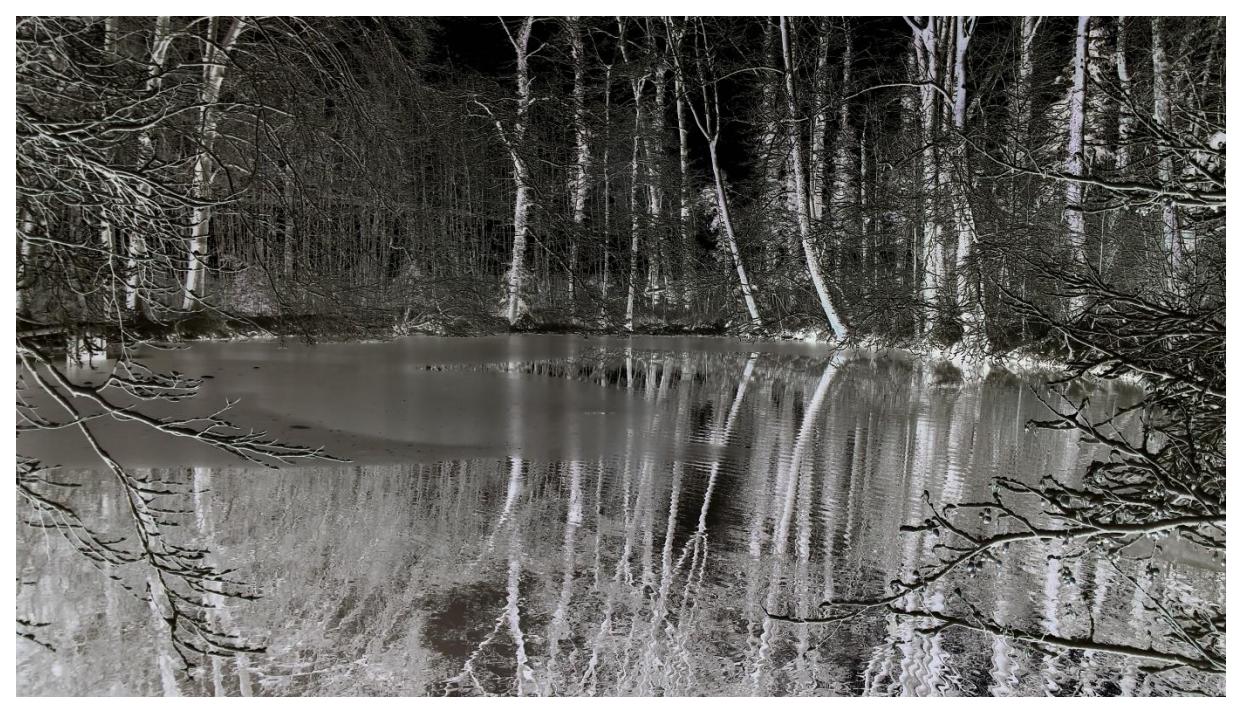

Samsung Galaxy S4, 4.2mm, 31mm KB, 1/150s, f/2.2, ISO50, +1.5 EV

## *Grüezi*

*Immer mit der ganzen Spiegelreflex-Ausrüstung unterwegs? Wagen Sie doch einmal einen Ausflug nur mit Ihrem Smartphone. Das macht echt Spass! Heute geht es um den Negativ-Effekt bei Winterbildern.* 

#### *Voraussetzungen, Einstellungen*

- **Smartphone**
- OpenCamera (Freeware-App) laden
- "Einstellungen" "Apply a color effekt" "negative" auswählen.
- Belichtungskorrektur auf + 1.0 oder + 2.0
- Akku vollständig geladen
- Handwärmer mitnehmen ☺

## *Motivtipps und Gestaltung*

- Winterwetter, bewölkt oder neblig
- Sujets mit viel Schnee wirken am Besten
- Drittel-Regel beachten DT516
- Linien führen das Auge (Strassen, Zäune, Horizont, Baumstämme.)

• Winterlandschaften, verschneite Bäume, Strukturen und Spuren im Schnee…

## *Technische Tipps*

- Smartphone mit beiden Händen ruhig halten.
- Mehrere Aufnahmen vom gleichen Sujet.
- Kameralinse sauber halten!
- Beim Bearbeiten in Schwarz-Weiss konvertieren (Farbstiche entfernen).
- für beste Qualität ISO-Wert manuell auf 100 stellen.
- Bei zu langen Verschlusszeiten Smartphone abstützen oder Handy-Stativ verwenden.

## *Weiterführende Tipps*

- Landschaftsfotografie digitipps.ch/DT275
- Fotografieren im Winter DT057
- Smartphone-Fotografie DT526

#### *Ich freue mich auf Ihren Besuch auf digitipps.ch!*